### XinYI-2026 多功能过程校验仪

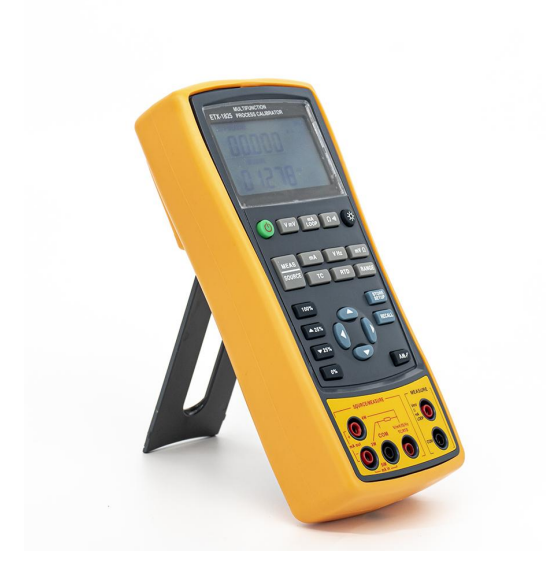

# 西安鑫仪仪表科技有限公司

# 目录

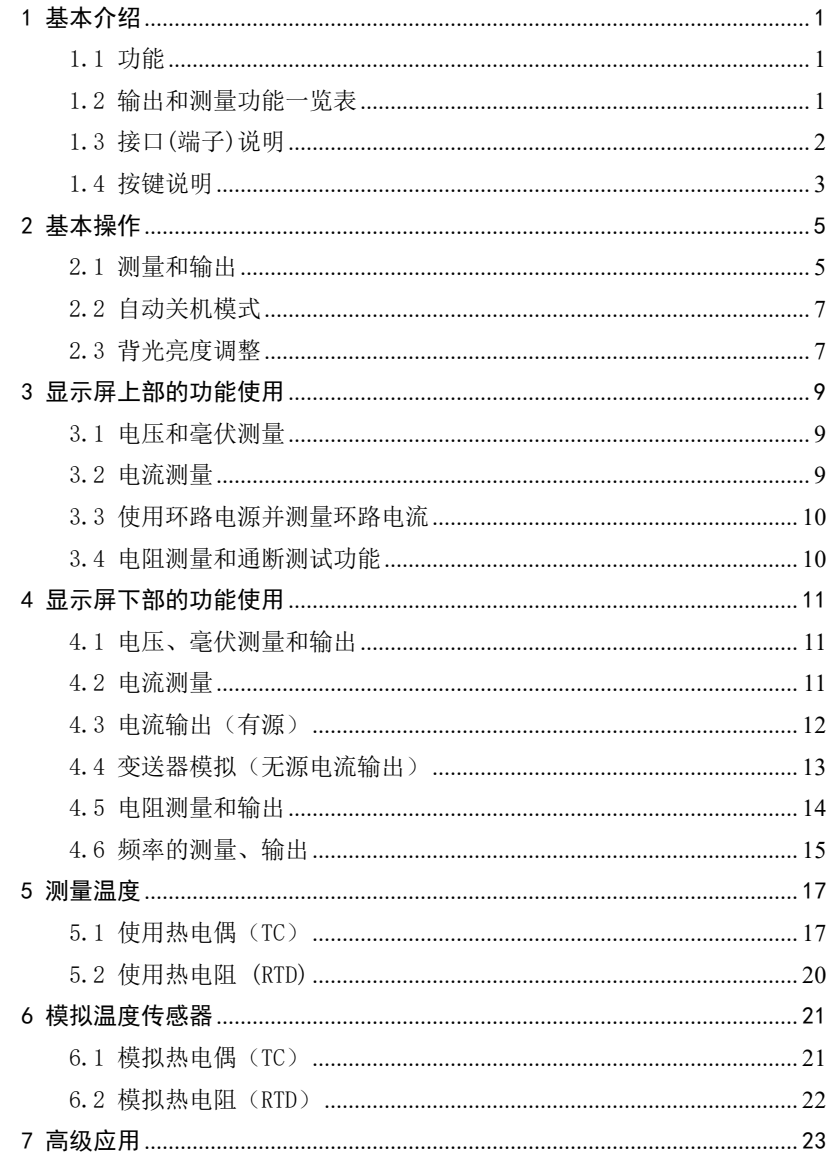

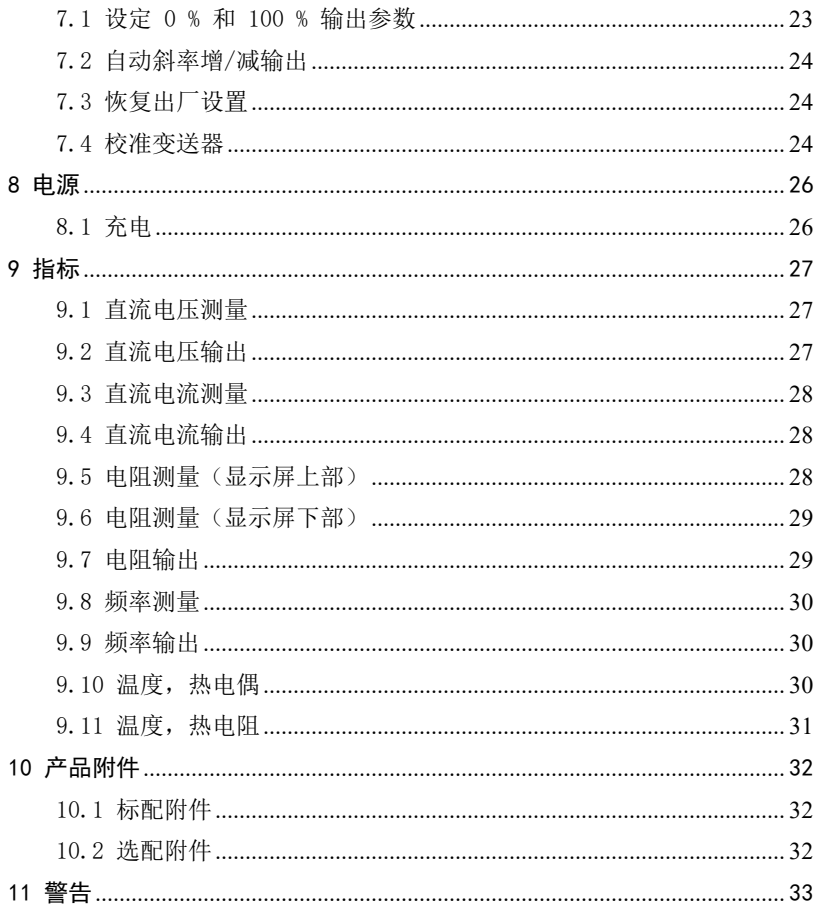

#### <span id="page-3-0"></span>1 基本介绍

### <span id="page-3-1"></span>1.1 功能

- 分上、下部的显示屏幕。屏幕上部用于显示隔离模块的电压、电流(环路供 电)、毫伏、电阻和通断测试。屏幕下部能显示测量和输出的电压、电流、 频率、欧姆,以及以温度形式显示热电阻(RTD)、热电偶(TC)。
- 由于采用隔离的环路供电,只需一台多功能过程校验仪便可以完成多种二线 制变送器的校准。
- 热电偶测量和输出提供自动和手动两种冷端温度补偿。
- 自定义输出量程,方便不同应用的 0%~100%值的调用。
- 手工步进、自动步进、0~100%阶跃和斜率输出。
- **●** 超强保护功能: IP67 的防水等级, 所有信号端口误接 220V 的自动保护。
- 支持 PC 通讯

#### <span id="page-3-2"></span>1.2 输出和测量功能一览表

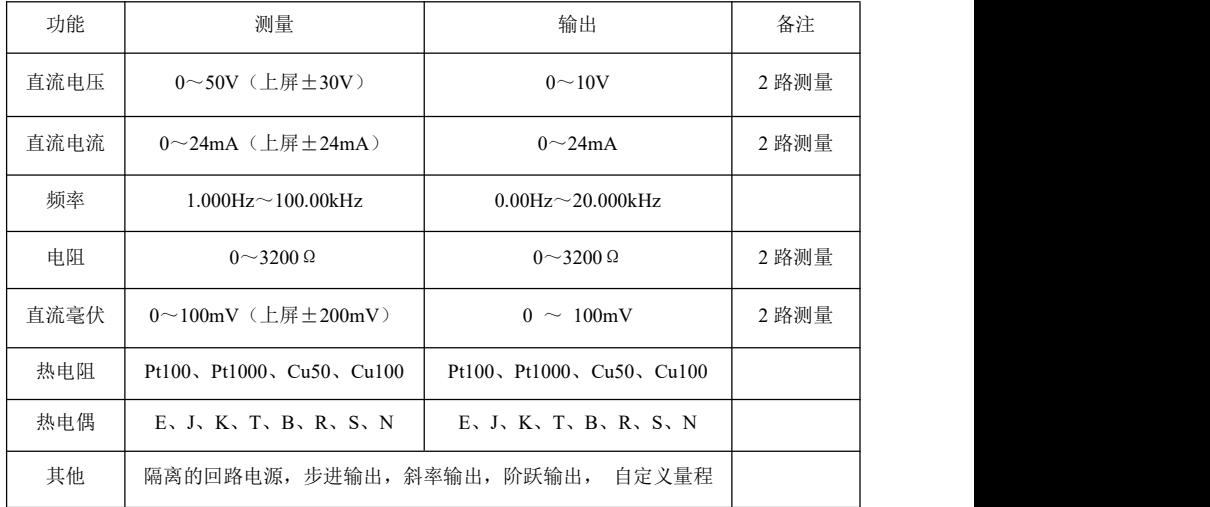

# <span id="page-4-0"></span>1.3 接口(端子)说明

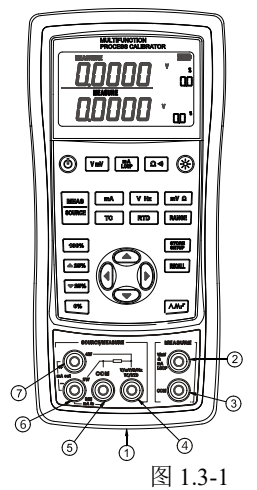

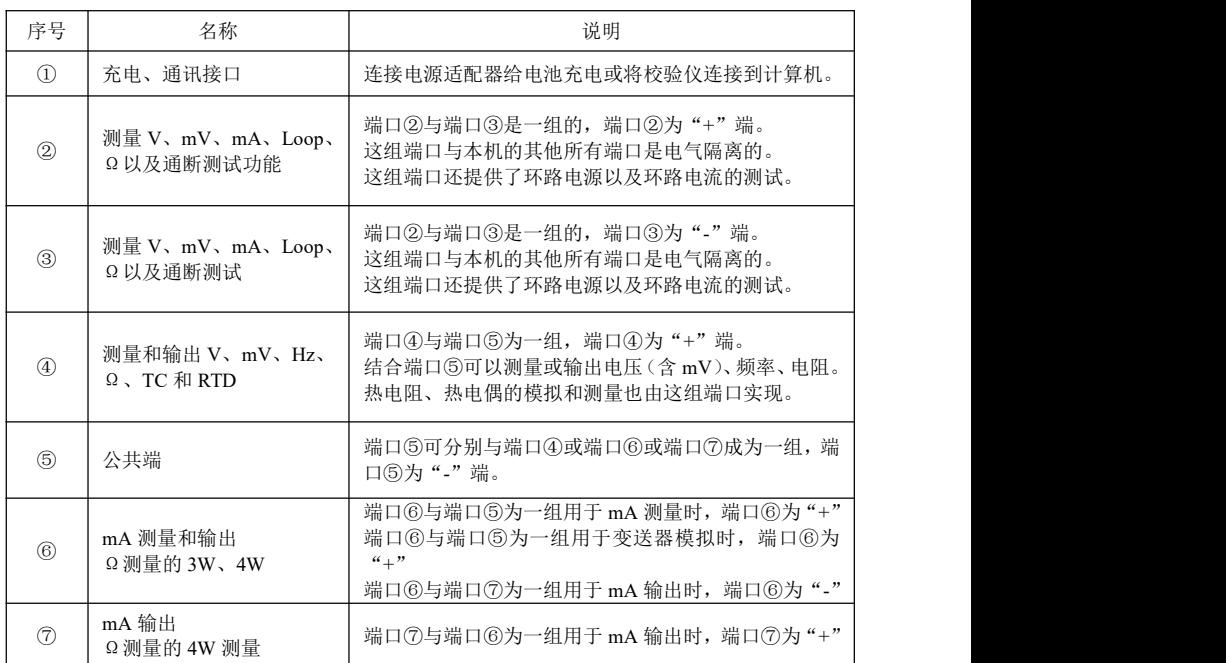

# <span id="page-5-0"></span>1.4 按键说明

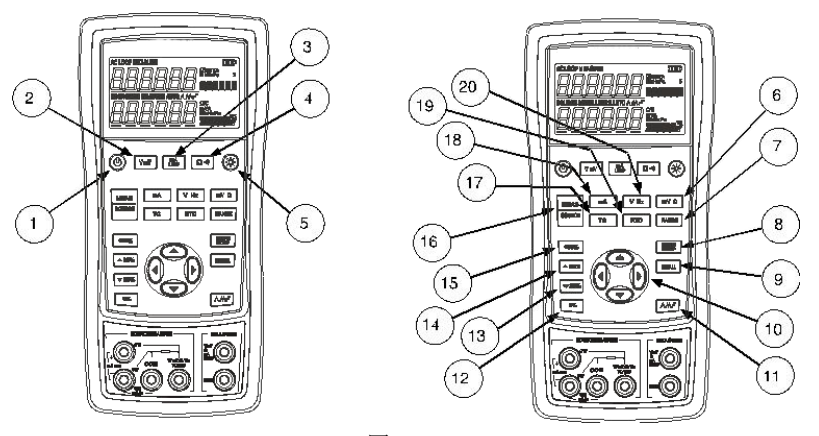

图 1.4-1

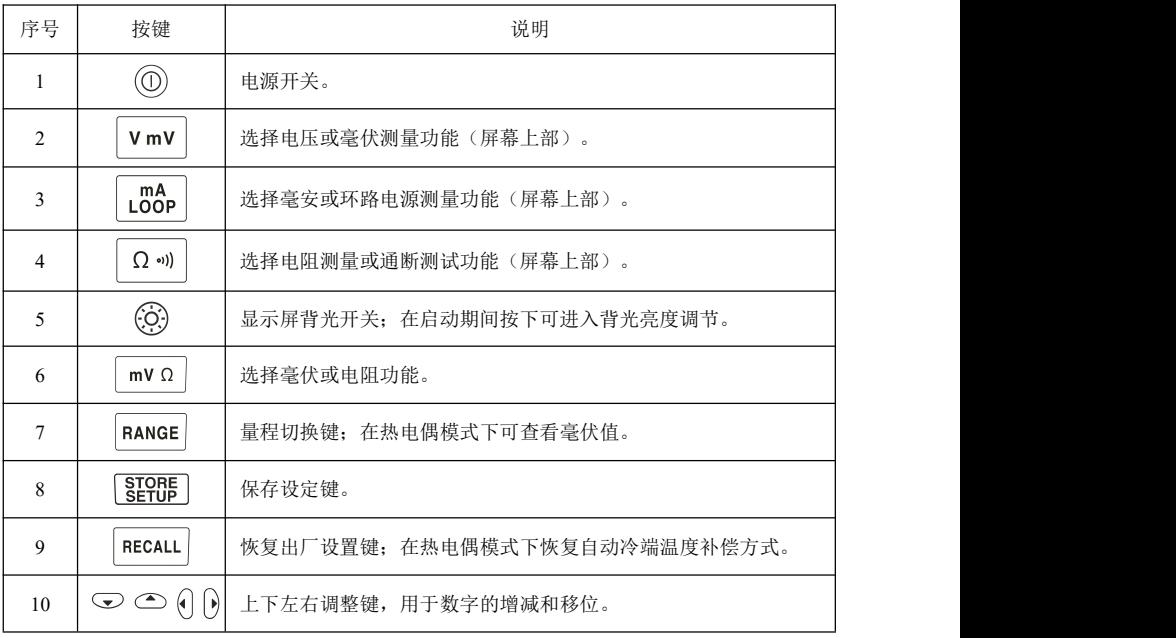

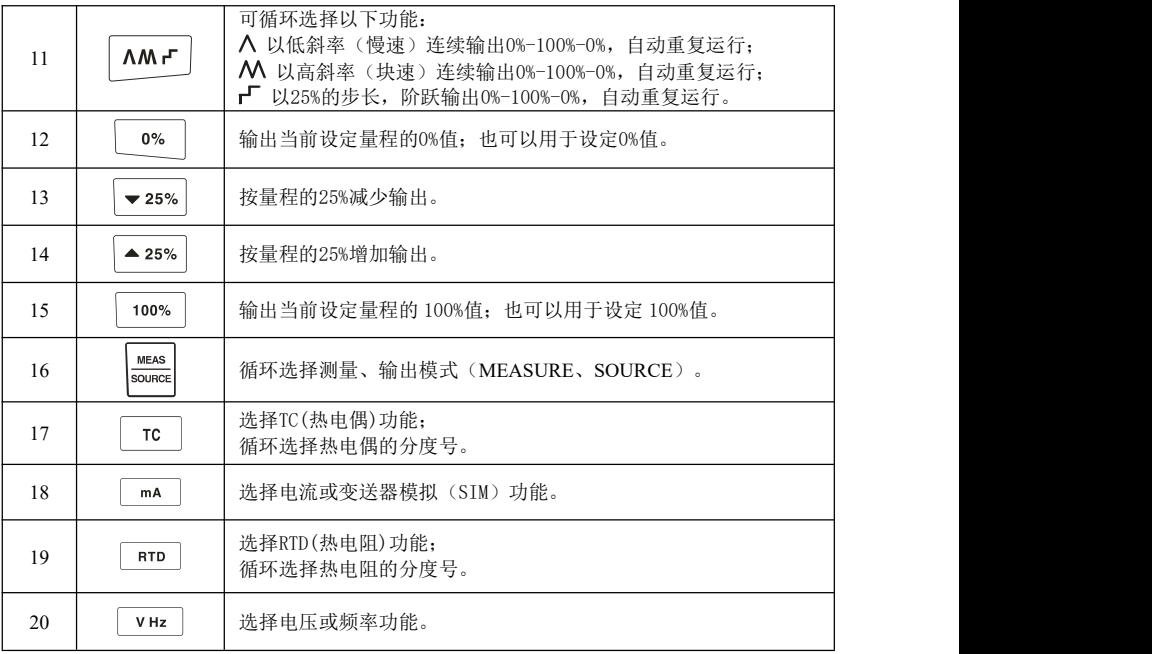

# <span id="page-7-0"></span>2 基本操作

### <span id="page-7-1"></span>2.1 测量和输出

本节的目的是让您认识多功能过程校验仪的一些基本操作。 请遵循以下步骤以进行电压—电压测试:

1. 按图 2.1-1 所示把校验仪的输出电压端子接到它的输入电压插孔上。

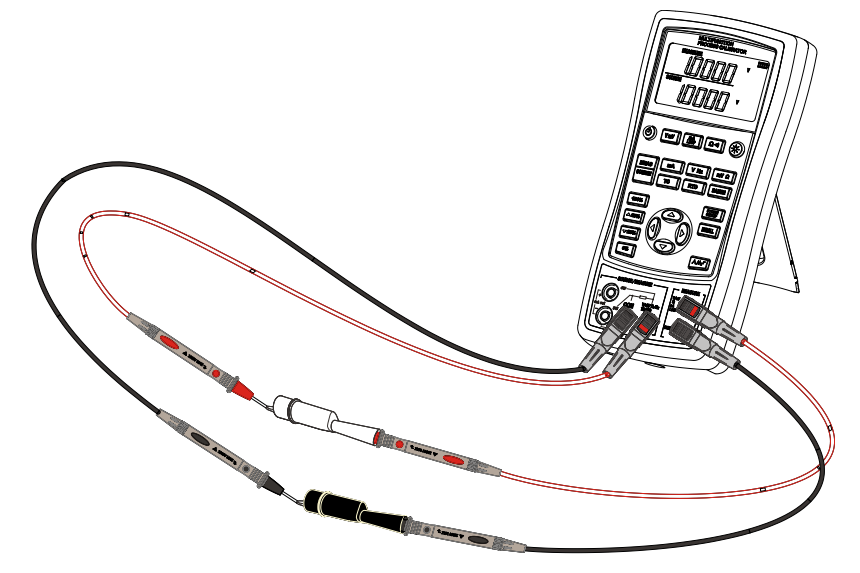

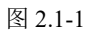

2. 按 $\overline{\Theta}$ 持续 2s 以上启动校验仪, 启动后 LCD 显示屏将显示所有内容, 持续 时间为 1s,界面如图 2.1-2 所示。

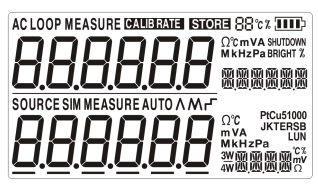

图 2.1-2

3. 接着显示产品型号以及自动关机时间,持续时间为 2s,如图 2.1-3 所示。

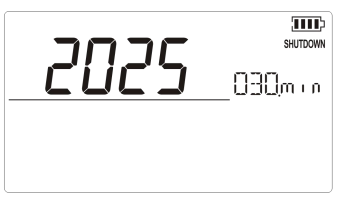

图 2.1-3

4. 接下去显示的是缺省的开机界面,如图 2.1-4 所示。

**MEAS** 

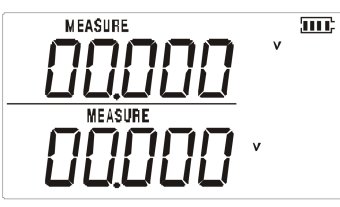

图 2 1-4

注:开机时上下屏的缺省模式均为直流电压测量。

5. 按 **Explice** 键选择下屏为输出(SOURCE)模式, 此时校验仪上屏仍然工作在直流电 压测量模式,您可以在显示屏幕上部看到测量的读数,界面如图 2.1-5 所示。

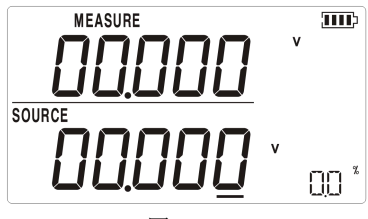

图 2.1-5

- 6. 按 查键和 变键可以使横线所在位的数字增加或减小 1 (数值自动进位而横 线位置不变);按 心或 可以改变横线位置。
- 7. 使用 △ ◇ ① 键调整输出值为 1V,再按住 <sup>0%</sup> 直到蜂鸣器发出"嘀"音, 可将 1V 作为 0%的值。
- 8. 同样, 按 企使输出增加至 5V, 按住 <sup>100%</sup> 直到蜂鸣器发出"嘀"音, 可将 5V 作为 100%的值。
- 9. 按 ▲ 25% 或 25% 以 25% 的步讲量使输出在 0%和 100%之间增加或减少, 界 面如图 2.1-6 所示。

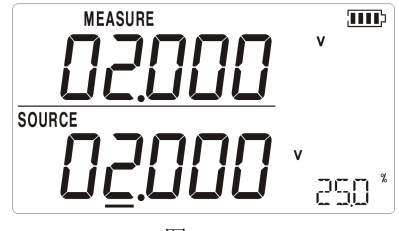

图 2.1-6

#### <span id="page-9-0"></span>2.2 自动关机模式

校验仪所提供的"自动关机"模式:若在指定的时间内没有进行按键或通讯 操作, 设备将自动关机。

校验仪的"自动关机时间"在出厂时被设置成 30 分钟,并默认为功能有效, 这个时间在校验仪的开机过程中大约显示 2 秒钟。

要禁用"自动关机"模式,请在开机时按住 碑直到蜂鸣器提示;要启用"自 动关机"横式,可在开机时按住 增值 到蜂鸣器提示。

要调整"自动关机时间",请在开机时按住 难直到蜂鸣器提示,此时界面加 图 2.2-1 所示,然后可以用 △ 、 ● 键调整,有效的时间范围为 1~30 分钟,按 键保存设置, SIORE闪现后进入工作模式, 若不按 <sup>[seep</sup>键保存, 则校验仪在按键 结束 5s 后自动退出(不保存当前设定值)。

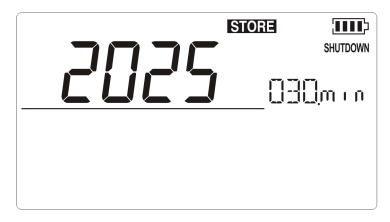

图 2.2-1

#### <span id="page-9-1"></span>2.3 背光亮度调整

按下列步骤调整背光亮度:

1. 先按住 @ 键再开机, 直到 LCD 显示 "BRIGHI" (亮度, BRIGHT), 如图 2.3-1 所示。

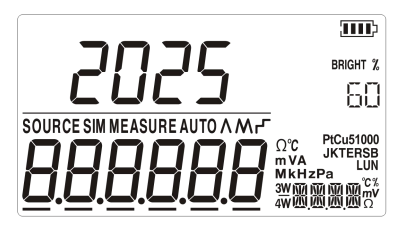

图 2.3-1

- 2. 通过 、 键来调节显示屏的背光亮度,亮度值可以在屏幕上看到。
- 3. 按 <sup>[1] ]</sup>键来保存亮度水平, **SIORE**闪现后进入工作模式, 若不按 <sup>[1] ]</sup>键保 存,则校验仪在按键结束 5s 后自动退出(不保存当前设定值)。

### <span id="page-11-0"></span>3 显示屏上部的功能使用

## <span id="page-11-1"></span>3.1 电压和毫伏测量

开机后校验仪的上屏缺省功能就是电压测量,可通过 vmv 键循环选择电压 (V)和毫伏(mV)测量功能,接线方式如图 3.1-1 所示。

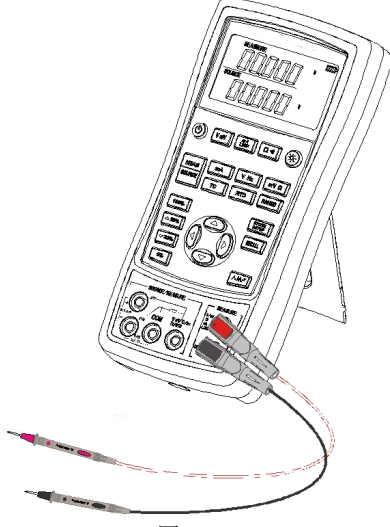

图 3.1-1

#### <span id="page-11-2"></span>3.2 电流测量

按 Loop 键选择电流测量功能(显示的单位为m A),此时LOOP 不应该显示, 接线方式同电压测量模式。

#### <span id="page-12-0"></span>3.3 使用环路电源并测量环路电流

环路电源功能将启动校验仪内部的一个与电流测量电路串联的 24V 电源,使 您能脱离二线制变送器的现场供电来测试变送器。操作步骤如下:

- 1. 按  $\frac{m}{200P}$  键直到 $\frac{100P}{200P}$ 显示, 此时显示的单位仍为m A。
- 2. 按图 3.3-1 将校验仪连接到变送器。

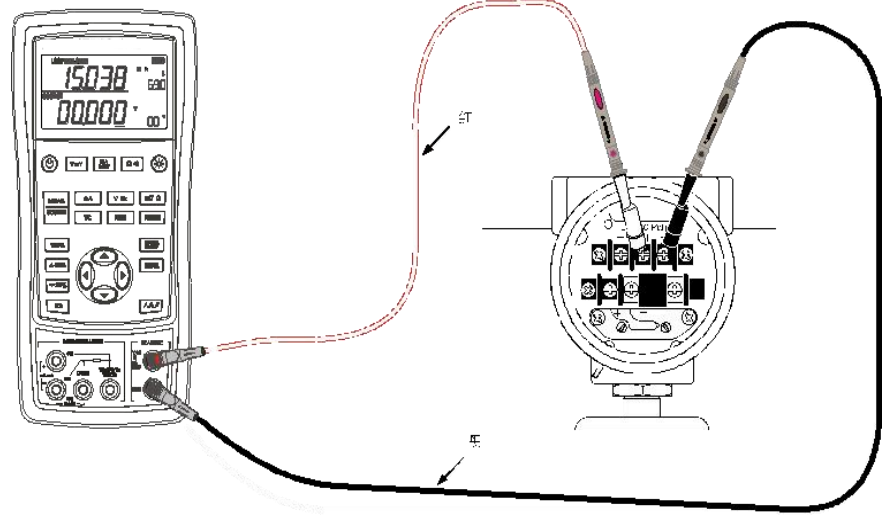

图 3.3-1

#### <span id="page-12-1"></span>3.4 电阻测量和通断测试功能

按 Ω·· 键可以循环选择电阻测量和通断测试功能, 显示单位为Ω, 接线方式 同电压测量。当工作于通断测试模式时,测量值小于 50Ω便提示接通,"接通" 时有蜂鸣器提示。

### <span id="page-13-0"></span>4 显示屏下部的功能使用

在对校验仪下部操作时,不会改变上部的工作状态。

# <span id="page-13-1"></span>4.1 电压、毫伏测量和输出

开机后下部的缺省功能就是电压测量, 如有需要, 可按 vHz 或 mvΩ 键可以 选择电压 (V) 或毫伏 (mV) 功能,按 键可以切换测量和输出模式,接线方式 如图 4.1-1 所示。

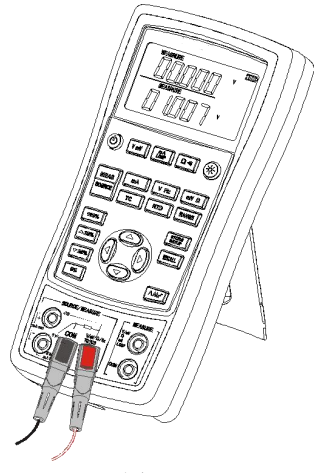

图 4.1-1

## <span id="page-13-2"></span>4.2 电流测量

下<br>按 <sup>MEAS</sup><br>按 <sup>MEASURE</sub> )模式,按 <u>™ 选电流测量功能(显示的单位为m A)</u>,</sup> 接线方式如图 4.2-1 所示。

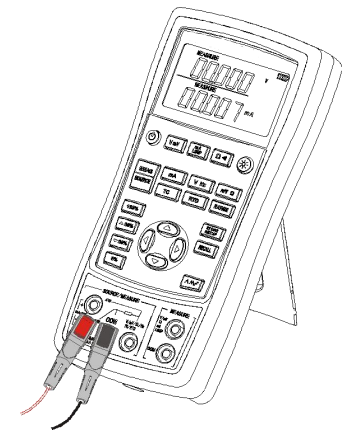

图 4.2-1

# <span id="page-14-0"></span>4.3 电流输出(有源)

<u>【MEAS</u>】<br>按 <sup>MEAS</sup>选择输出(SOURCE)模式,若有需要,按 <del>mA</del> 选电流测量(显示的单 位为m A),校验仪即可进行电流输出,接线方式如图 4.3-1 所示。

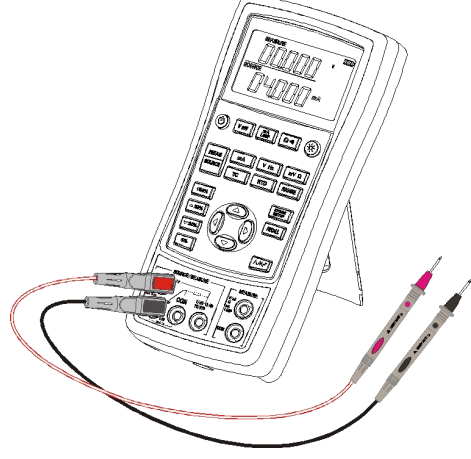

图 4.3-1

当输出端悬空(开路)或负载电阻过大时,显示屏上会出现LUHI标志,

如图 4.3-2 所示,同时主显区数值闪烁,这意味着实际输出的电流未能达到设定 值,您应该检查您的接线和负载。

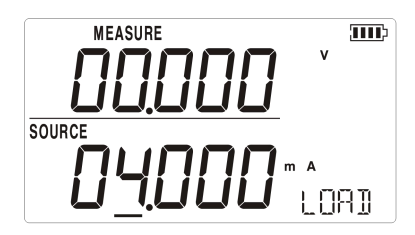

图 4.3-2

### <span id="page-15-0"></span>4.4 变送器模拟(无源电流输出)

模拟二线制变送器是一种特殊的操作模式。在该模式下,校验仪代替了变送 器而被连接到应用环路中,它能提供一个精确的、可设定的环路电流。请根据以 下步骤进行:

1. 如果有需要,按 source 洗择输出 ( SOURCE )模式。

**MFAS** 

- $2.$  按 $\frac{m}{n}$ 直到m A和 $\frac{S}{N}$ (模拟) 都显示在屏幕。
- 3. 如图 4.4-1 所示,连接 24V 回路电源和显示仪表。

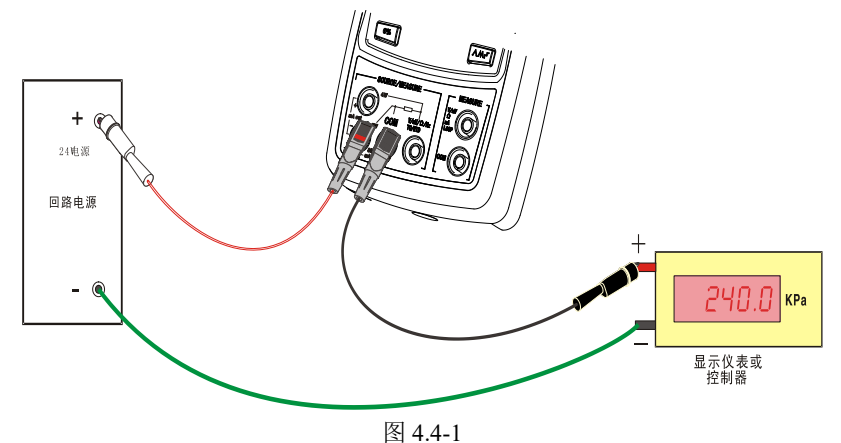

#### <span id="page-16-0"></span>4.5 电阻测量和输出

 $\mathcal{M}$ 量: we are also assumed to the contract of  $\mathcal{M}$ 

**MEAS** 按 sounce 洗择测量(MEASURE)模式,若有需要,按 mv a 选电阻功能(显示的 单位为 ),显示界面如图 4.5-1 所示。

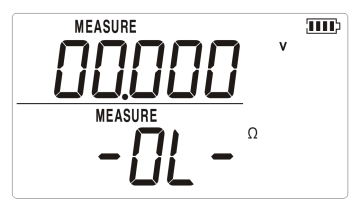

图 4.5-1

注:图示为接线开路时显示超量程

电阻测量支持二线制、三线制、四线制测量的接线方式,校验仪可根据您的 实际接线方式自动切换到三线制或四线制模式,图 4.5-2 分别是二线制、三线制、 四线制接线方式。

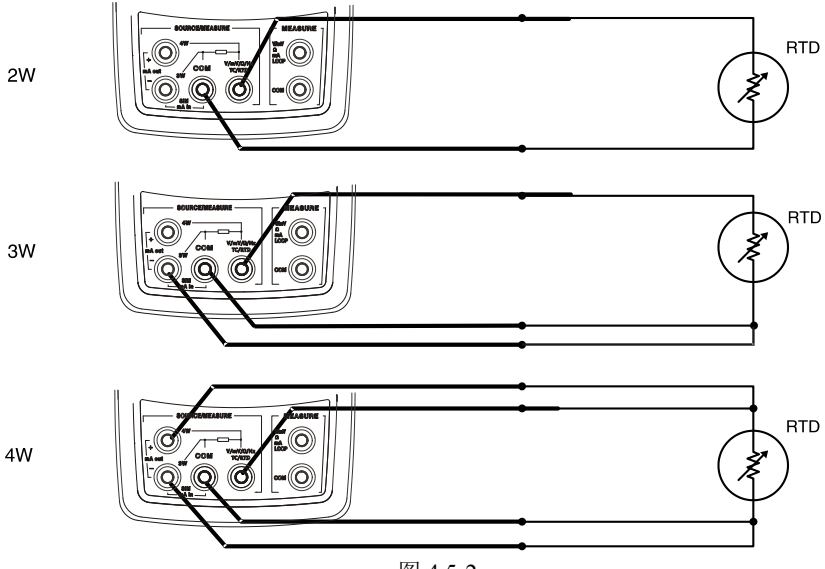

图 4.5-2

按 心或 可以强制校验仪采用两线、三线或四线测量, 此后校验仪不再自 动检测接线方式,除非您退出电阻测量模式并重新进入。

#### $输出:with the contract of the contract of  $\mathcal{M}$$

按 sound by the sound of the SOURCE > 模式,若有需要, 按 mv q 选择电阻功能(显示的 单位为Ω),接线方式同电压测量。按 RANGE 可以切换电阻输出量程(电阻输出有 400 Ω 和 3200 Ω 两个量程, 显示界面如图 4.5-3 和图 4.5-4 所示)。

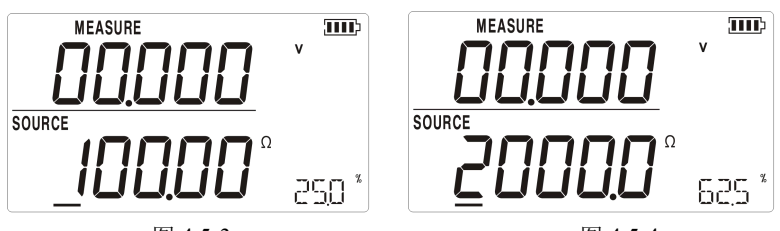

图 4.5-3  $\hbox{8}$  4.5-4 注:图 *4.5-3* 为 *400* 量程,图 *4.5-4* 为 <sup>3200</sup> 量程。

#### <span id="page-17-0"></span>4.6 频率的测量、输出

测量:

**MEAS** 

按 source 洗择测量(MEASURE)模式,按 VHz 选频率功能(显示的单位为Hz), 接线方式同电压测量,显示界面如图 4.6-1 所示。

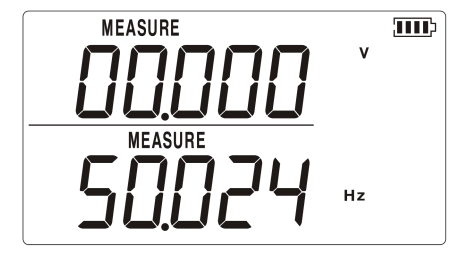

图 4.6-1

输出:

**MEAS** 按 <sup>Sounce</sup> 洗择输出( **SOURCE**) 模式, 若有需要, 按 <sup>VHz</sup> 洗择频率功能( 显示 的单位为Hz),接线方式同电压测量。按 RANGE 键选择不同的输出量程, 显示界 面如图 4.6-2 所示。

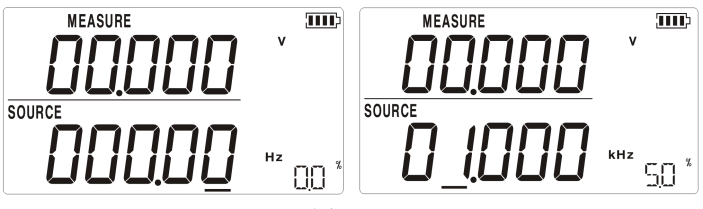

图 4.6-2

注:左为 *200.00Hz* 量程,右为 20.000kHz 量程。

#### <span id="page-19-0"></span>5 测量温度

# <span id="page-19-1"></span>5.1 使用热电偶 (TC)

本校验仪能接受 8 种标准的热电偶,包括 J、K、T、E、R、S、B、N,下表 是这些热电偶的温度范围及特性一览表。

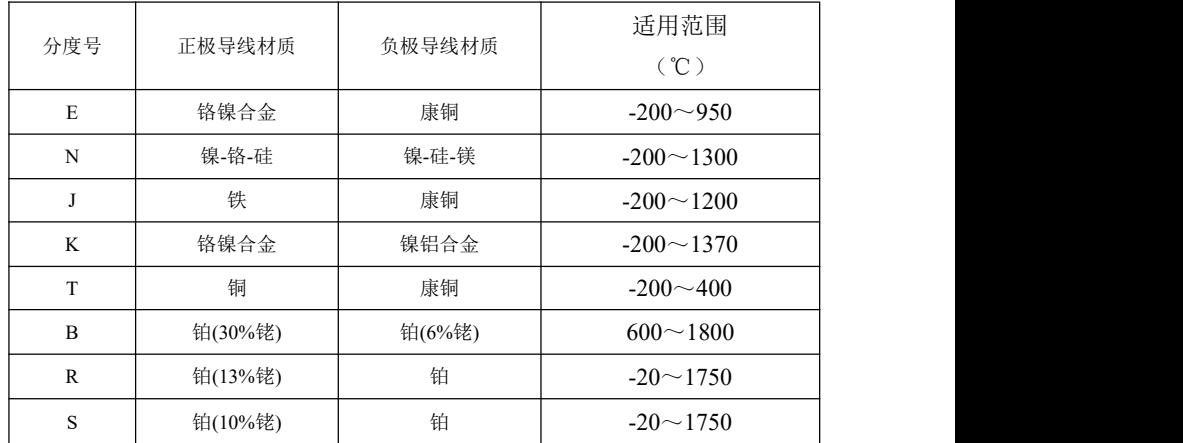

欲使用热电偶测量温度,请按照以下步骤进行:

1. 按图 5.1-1 将热电偶连接到校验仪。

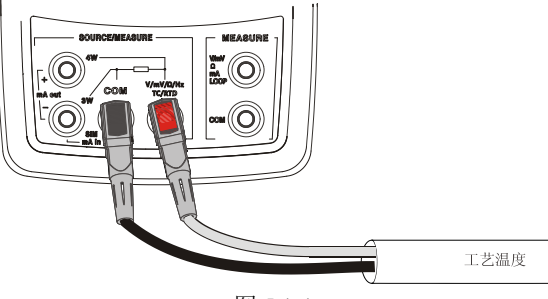

图 5.1-1

注*意* いっしん しゅうしょう しんしゃく しんしゃく しんしゃく

如果校验仪和热电偶的温度环境不同,在您连接 *TC* 输入输出接线以后,须等待一分钟以 上让插头上的温度稳定下来。

- **MEAS**
- 2. 按 选择测量( )模式。
- 3. 按 TC 显示热电偶读数。如果需要, 继续按 TC 键可选择适当的热电偶类 型,如图 5.1-2 所示为 J 分度号热电偶。

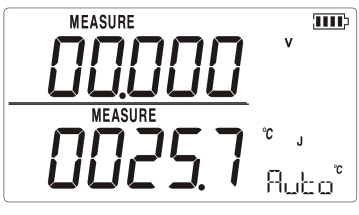

图 5.1-2

4. 如有需要,可按 RANGE 键查看当前毫伏值,界面如图 5.1-3 所示, 毫伏值持续 显示 3s 后自动返回原先的显示界面。

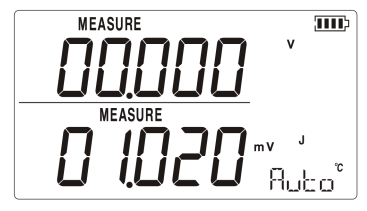

图 5.1-3

热电偶测量有自动和手动两种冷端温度补偿方式,自动冷端补偿直接采用机 器内部的冷端温度,手动补偿时可由用户通过按键输入自定的冷端温度。

#### 5.1.1 自动冷端温度补偿

首次进入热电偶测量模式时,其默认的冷端温度补偿方式为自动,如图 5.1-2 所示, 符号 门山: 口表示当前为自动冷端温度补偿方式, 如果需要进一步查看当前 的自动冷端温度补偿值,则需要操作 RECALL 键。如图 5.1.1-1 所示, 按 RECALL 键后,  $R_{ul}$ 口符号被当前自动冷端补偿值 $Cl_{ul}^{1}$ 所替代,  $Cl_{ul}^{1}$ 持续显示 2s 后自动恢复为 **Rubo显示。** 

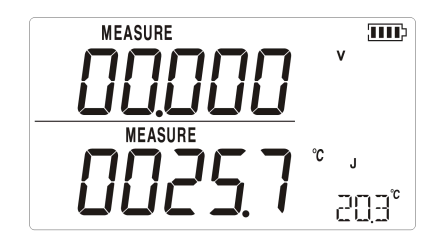

图 5.1.1-1

#### 5.1.2 手动冷端温度补偿

手动冷端温度补偿可由用户通过按键输入自定的冷端温度,具体操作步骤如  $\overline{F}$ :

1. 按 键进入手动冷端补偿设置模式,如图 5.1.2-1 所示,出现 标志 则说明进入设置模式,副显值 ℃表示手动冷端补偿值。

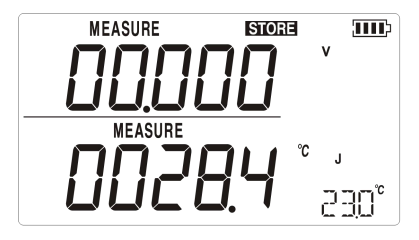

图 5.1.2-1

- 2. 如果需要调整手动补偿值,则操作  $\text{C}\text{C}$   $\text{D}$  ( $\text{D}$ ) 键进行调整。
- 3. 按 键保存手动补偿值同时自动返回热电偶测量模式,如图 5.1.2-2 所示。

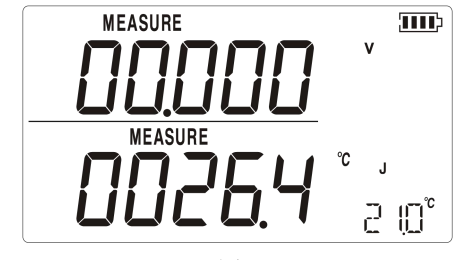

图 5.1.2-2

4. 加有需要, 按 RECALL 键恢复为自动补偿方式。

#### <span id="page-22-0"></span>5.2 使用热电阻 (RTD)

校验仪能接受 Pt100、Pt1000、Cu50、Cu100 分度号热电阻。校验仪能接受两 线、三线或四线连接的 RTD 测量,其中三线连接在工业现场的应用是最普遍的。 四线测量的精度最高,而两线测量的精度最低。

欲用 RTD 测量温度,请按照以下步骤进行:

$$
\overline{\text{MEAS}}
$$

1. 按 source 讲入测量(MEASURE)模式。

- 2. 按 $\left[\frac{RTD}{N}\right]$ 显示 RTD 读数。如果需要,继续按 $\left[\frac{RTD}{N}\right]$ 键选择您所需要的 RTD 类 型。
- 3. 如果您是按三线或四线连接的,校验仪将按您的接线方式自动转换到三线或 四线方式,按 或 可强制校验仪不进行自动转换转换。
- 4. 参考"电阻测量"的接线方式将把 RTD 接到相应的端口上。

### <span id="page-23-0"></span>6 模拟温度传感器

#### <span id="page-23-1"></span>6.1 模拟热电偶(TC)

用热电偶线将校验仪的输入/输出端连接到被测试仪表。图 6.1-1 是连接图。 请根据以下步骤模拟热电偶:

- 1. 如图 6.1-1 所示,把热电偶线接到校验仪的 TC 输入/输出插孔上。
- 2. 若有需要, 按 source 选择输出( SOURCE)模式。

**MEAS** 

- 3. 按 TC 选择热电偶功能。若有需要,可以继续按这个键来选择需要的热电 偶分度号。
- 4. 按 《 或 》选择您所需要的温度。按 说 选择不同的数位作修改。

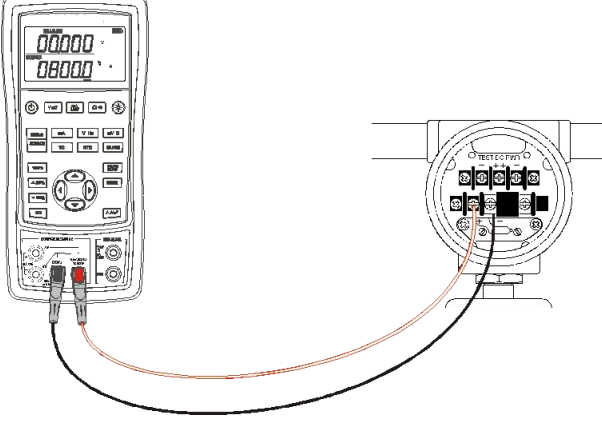

图 6.1-1

5. 如有需要, 可按 RANGE 键查看当前毫伏值, 毫伏值持续显示 3s 后自动返回原 先的显示界面。

热电偶输出有自动和手动两种冷端温度补偿方式,操作方法同热电偶测量一 致,详见 5.1 节相关内容。

## <span id="page-24-0"></span>6.2 模拟热电阻(RTD)

按图 6.2-1 所示连接校验仪和被测试仪表。按以下步骤模拟 RTD:

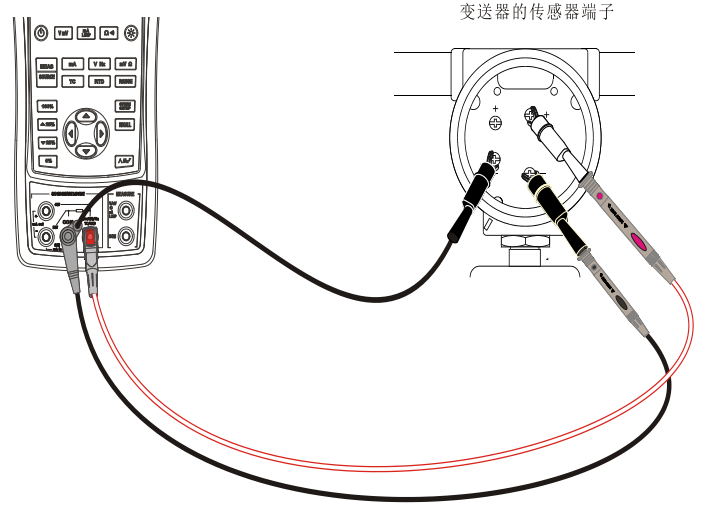

图 6.2-1

 $\dot{\mathcal{A}}$ 意: with the contract of  $\dot{\mathcal{A}}$  is the contract of  $\dot{\mathcal{A}}$  is the contract of  $\dot{\mathcal{A}}$  is the contract of  $\dot{\mathcal{A}}$  is the contract of  $\dot{\mathcal{A}}$  is the contract of  $\dot{\mathcal{A}}$  is the contract of  $\dot{\mathcal$ 

*3* 线(*3W*) 和 *4* 线(*4W*)端子仅供测量使用,不可用来模拟输出。校验仪可以在前面板 模拟一个 *2* 线的 *RTD* 输出。欲连接到一个 *3* 线或 *4* 线变送器,可使用叠式的电缆线以提供 额外接线。

1. 若有需要,按 source 选择输出( **SOURCE**) 模式。

**MEAS** 

- $2.$  按 RTD 洗择 RTD 分度号。
- 3. 按 △或 ③ 选择您所需要的温度。按 3选 沙选择不同的数位作修改。
- $4.$  如果校验仪的显示屏幕显示 $X$  , H ,  $\frac{1}{2}$  ,  $\frac{1}{2}$  , and  $\frac{1}{2}$  , and  $\frac{1}{2}$  , and  $\frac{1}{2}$  , and  $\frac{1}{2}$  , and  $\frac{1}{2}$  , and  $\frac{1}{2}$  , and  $\frac{1}{2}$  , and  $\frac{1}{2}$  , and  $\frac{1}{2}$  , and  $\frac{1}{2}$  , and  $\frac{1$ 经超出本机的限制,如图 6.2-2 和图 6.2-3 所示。

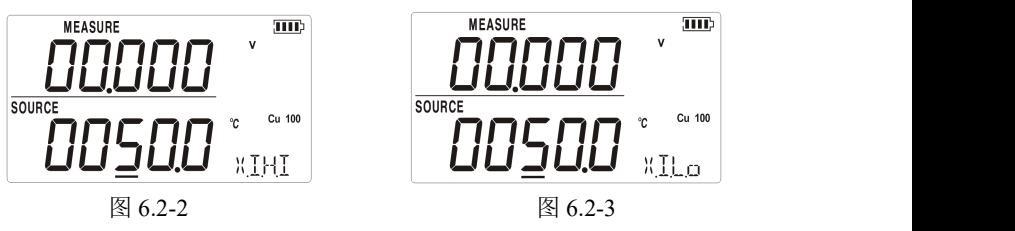

#### <span id="page-25-0"></span>7 高级应用

#### <span id="page-25-1"></span>7.1 设定 0 % 和 100 % 输出参数

对于步进操作和百分比显示,都需要设定 0%和 100%的值以后才能使用,校 验仪在出厂时已经设定了一些档位的值,下表列举了出厂设定值。

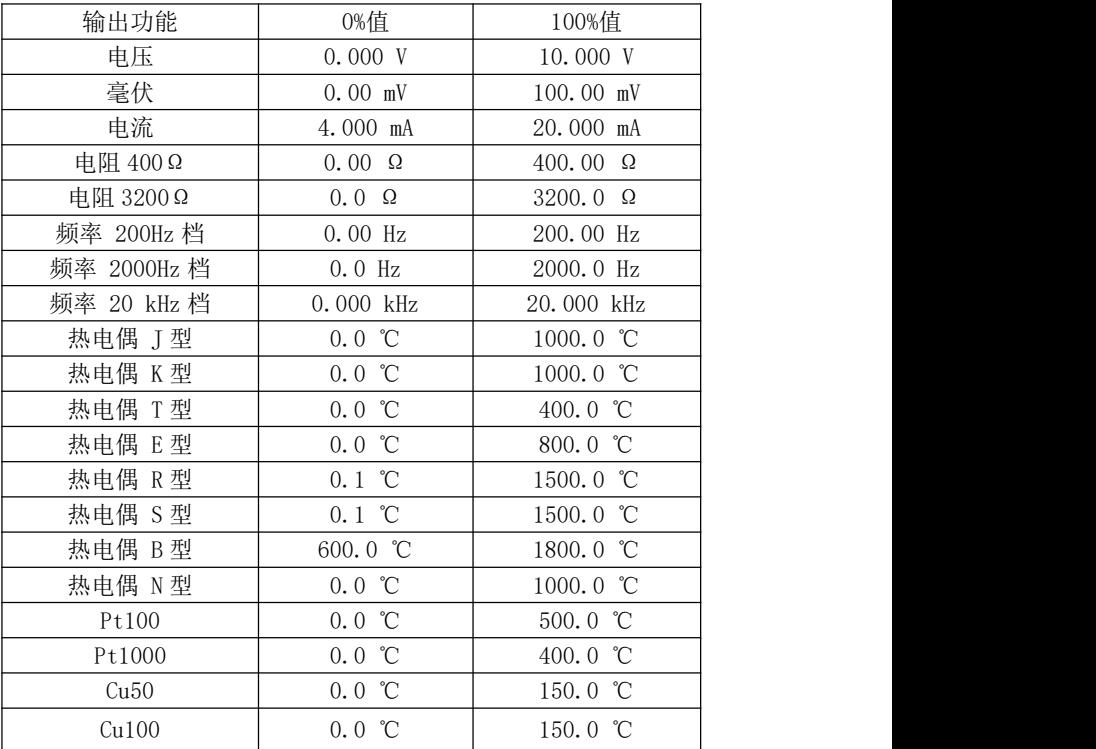

这些出厂设定值不一定能适应您的工作需要,所以您还可以根据您的要求来 重新设定。重新设定 0%和 100%值只需要选定一个值并长按 <sup>0%</sup> 或 100% 键直到 蜂鸣器提示即可,并且新设定的值会自动保存在校验仪存储区内,关机重起后依 然有效。现在您可以用新的设定值进行以下的操作:

操作 ▲ 25% 或 ▼ 25% 键, 以 25%的增量, 手动步进(增加或减少)输出。

瞬时按下 0% 或 100% 使输出在 0%和 100%的量程之间跳换。

### <span id="page-26-0"></span>7.2 自动斜率增/减输出

自动斜率功能让您能连续地从校验仪施加一个变化的信号到变送器。当您按 下  $\mathbb{R}^{200}$ 的时候, 校验仪就产生一个连续、重复、从 0%-100%-0%的斜率输出。有 三种斜率波形可供选择:

- $\bigwedge$  0%-100%-0% 40 秒平滑斜率
- 0%-100%-0% 15 秒平滑斜率
- ■ 0%-100%-0% 25%步进斜率, 每一步保持 5 秒 按任何一个键可退出斜率输出功能。

#### <span id="page-26-1"></span>7.3 恢复出厂设置

恢复出厂设置包括以下内容:

- 上下屏工作模式均恢复为电压测量功能
- 自动关机时间重置为 30 min 并且有效
- 液晶背光亮度重置为 60%
- 输出量程恢复为出厂设定值

开机同时按住 RECALL 键直到蜂鸣器发出"嘀"音,出厂设置恢复完成后自动 进入工作模式。

#### <span id="page-26-2"></span>7.4 校准变送器

用测量(显示上部)和输出(显示下部)模式可以完成变送器的校准。本节 说明适用于所有的变送器。以下例子说明如何校准"热电偶温度变送器"。

如图 7.4-1 所示连接校验仪和被测仪表。请按以下步骤校准变送器。

1 按 Loop 洗择环路由流 (屏墓上部)。

2.按 (屏幕下部)。如果需要,继续按这个键选择所需要的热电偶类型。

**MEAS** 3.如果需要, 按 sunce <br>3.如果需要, 按 counce 选择输出 (SOURCE)模式。

4.按 过或 变键设定您的零点和量程参数。按下并按住 0% 或 100% 来输入这 些参数。有关设定参数的进一步信息,请参阅本手册"设定 0%和 100%输出 参数"一节。

5.按 ▲ 25% 或 ▼ 25% 检查 0-25-50-75-100% 点。如果有必要, 调整变送器。

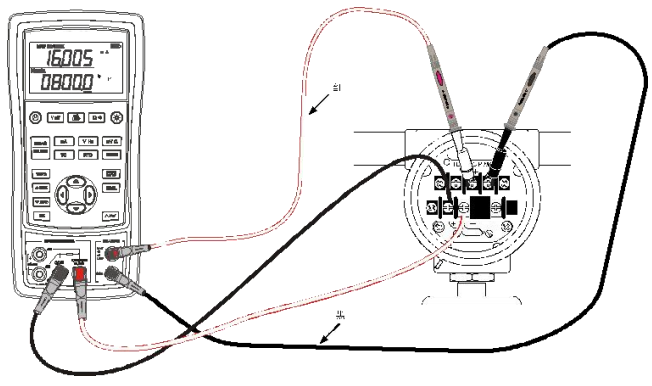

图 7.4-1

#### <span id="page-28-0"></span>8 电源

本机可以使用 6 节一次性的 LR03 型(7号)碱性电池或 6 节 R03 型(7号) 的镍氢电池(或镍镉电池)。碱性电池的使用寿命最长可达 40 小时。

随机配套有 12V/1A 的电源适配器,电源适配器可用于充电并为校验仪提供 工作电源。

#### <span id="page-28-1"></span>8.1 充电

当电量指示为 1分时,表示此时电池电量已剩下不到 20%,为了保证校验 仪的正常使用,需要给电池充电。12V 适配器接入校验仪后,液晶背光启动同时 显示屏上出现 E标志, 如果电量指示符 IIII 内部闪动则表示校验仪正在进行充 电,充电完成后电量指标符IIIIp内部停止闪动。

若出现以下情况,校验仪会自动停止充电。

- 电池为一次性电池。
- 电池电量充足。

待机状态下充电指示界面如图 8.1-1 所示。

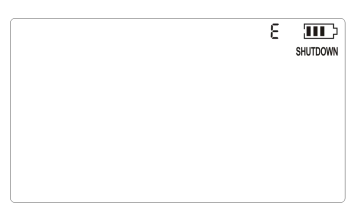

图 8.1-1

# <span id="page-29-0"></span>9 指标(本产品精度参数为□0.05%□0.02%)

除非另有说明,所有的指标是根据一年的校准周期并适用于+18℃到+28℃的 温度范围。所有指标假定有 10 分钟开机预热时间。

### <span id="page-29-1"></span>9.1 直流电压测量

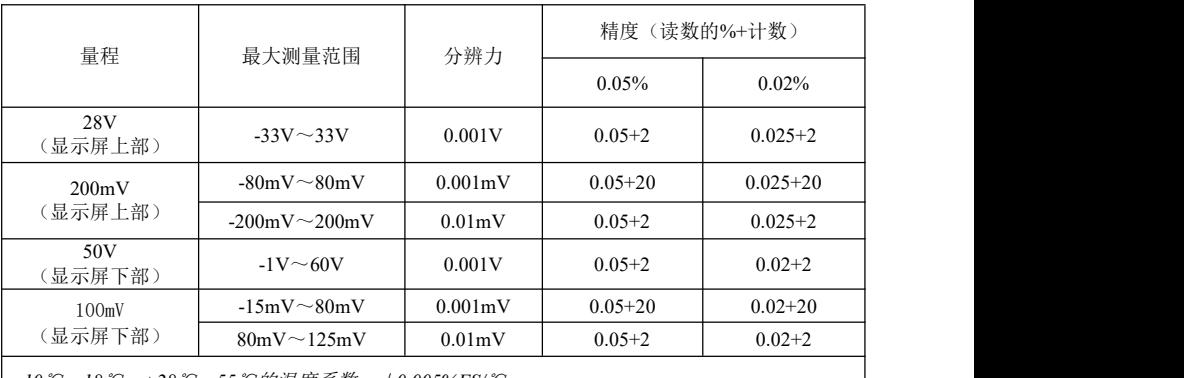

*-10*℃~*18*℃,*+28*℃~*55*℃的温度系数:±*0.005%FS/*℃。 输入电阻:>*1M*Ω。

# <span id="page-29-2"></span>9.2 直流电压输出

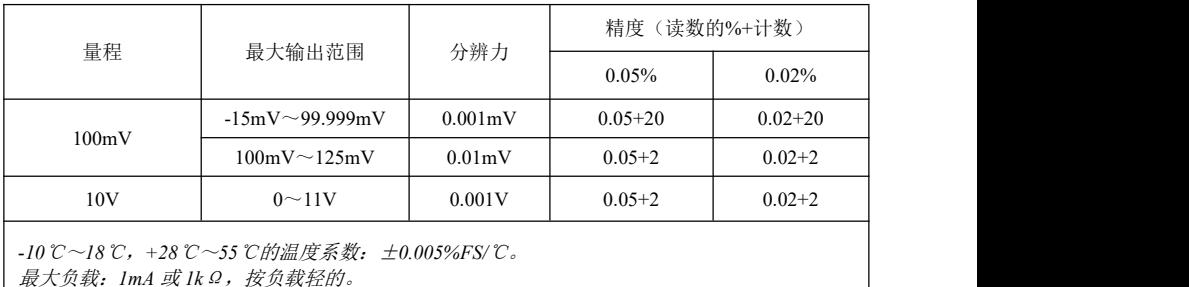

<span id="page-30-0"></span>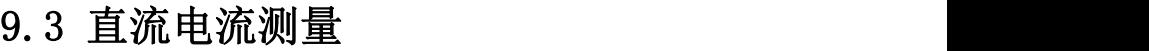

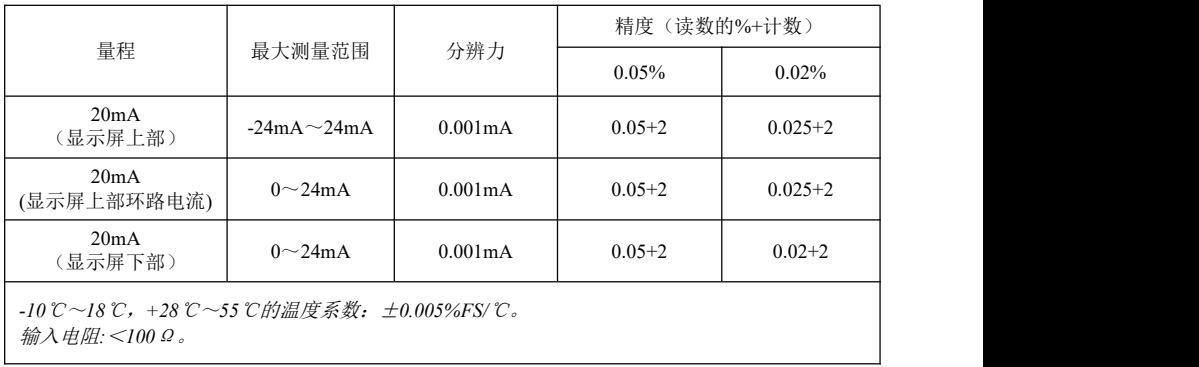

# <span id="page-30-1"></span>9.4 直流电流输出

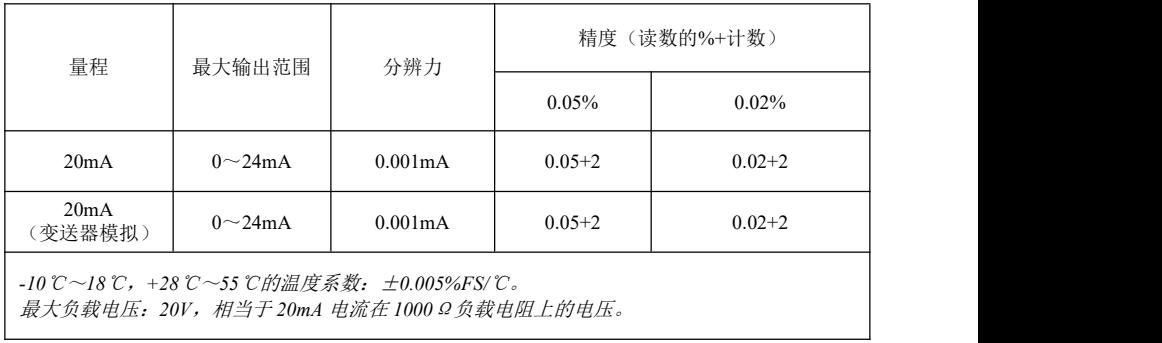

# <span id="page-30-2"></span>9.5 电阻测量(显示屏上部)

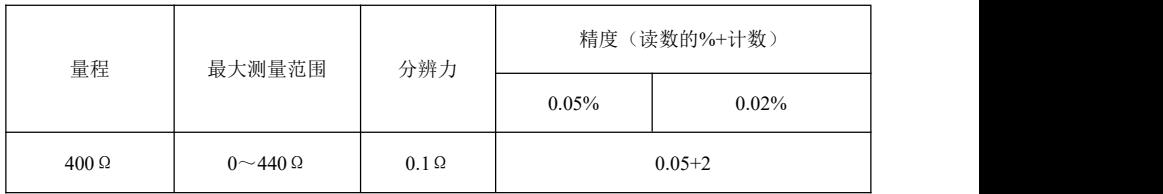

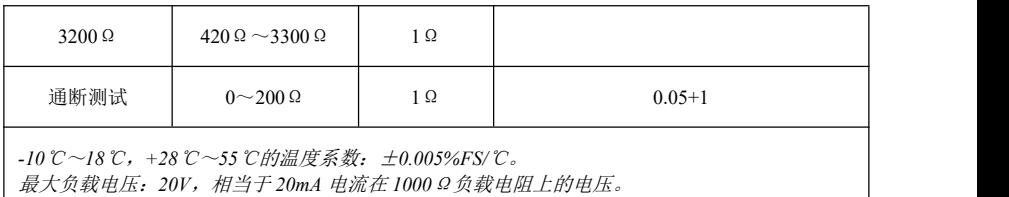

# <span id="page-31-0"></span>9.6 电阻测量(显示屏下部)

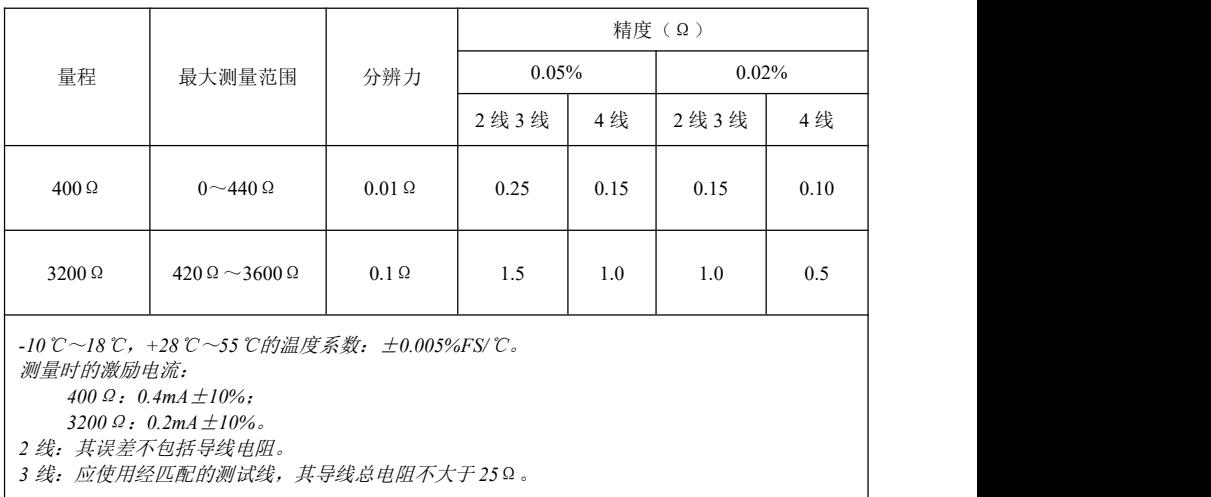

# <span id="page-31-1"></span>9.7 电阻输出

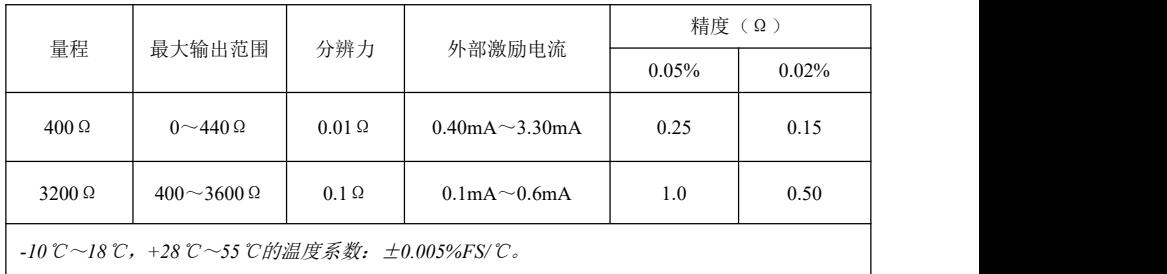

# <span id="page-32-0"></span>9.8 频率测量

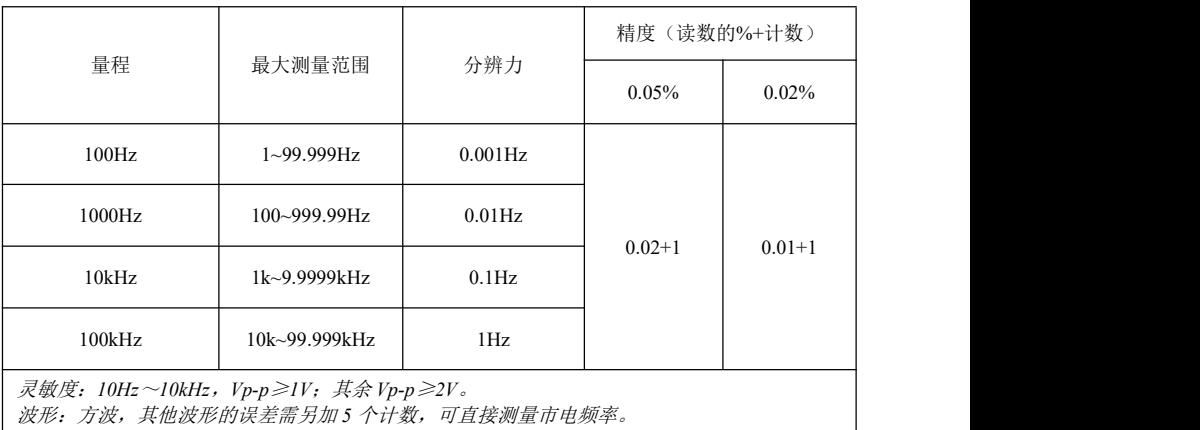

# <span id="page-32-1"></span>9.9 频率输出

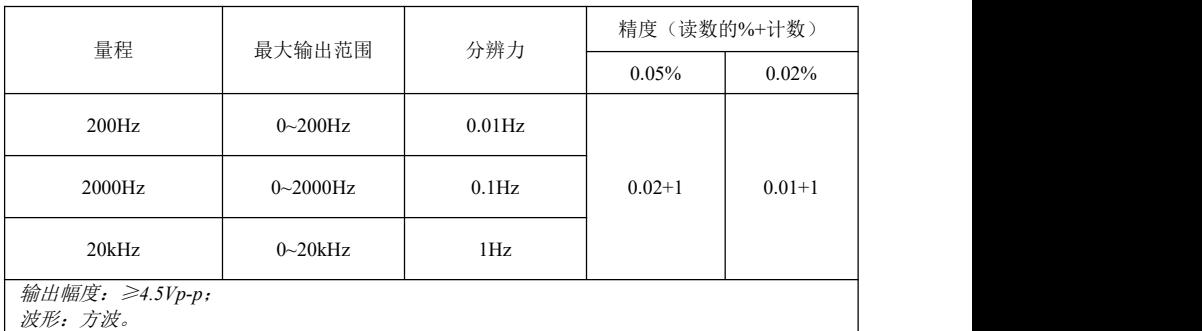

# <span id="page-32-2"></span>9.10 温度,热电偶

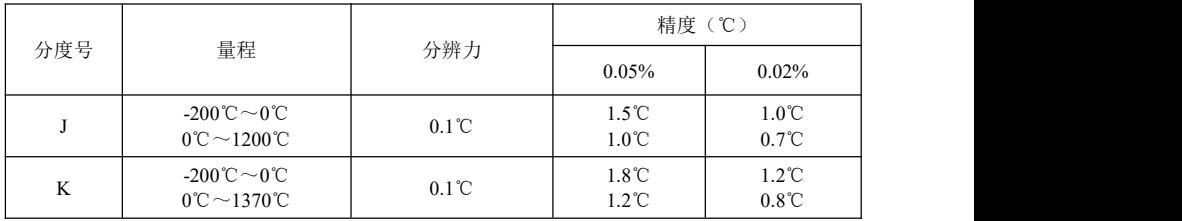

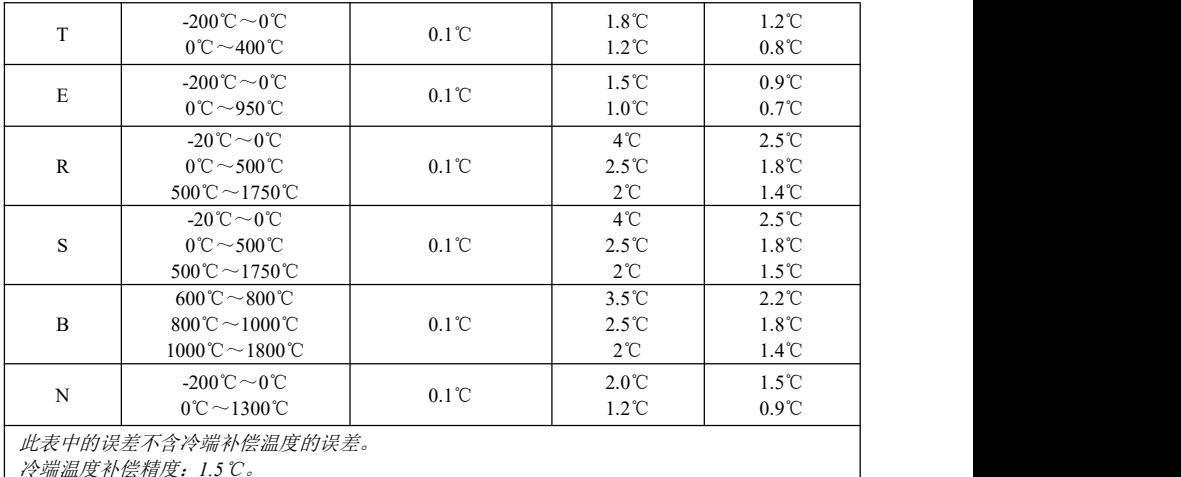

冷端温度补偿精度:*1.5*℃。

# <span id="page-33-0"></span>9.11 温度,热电阻

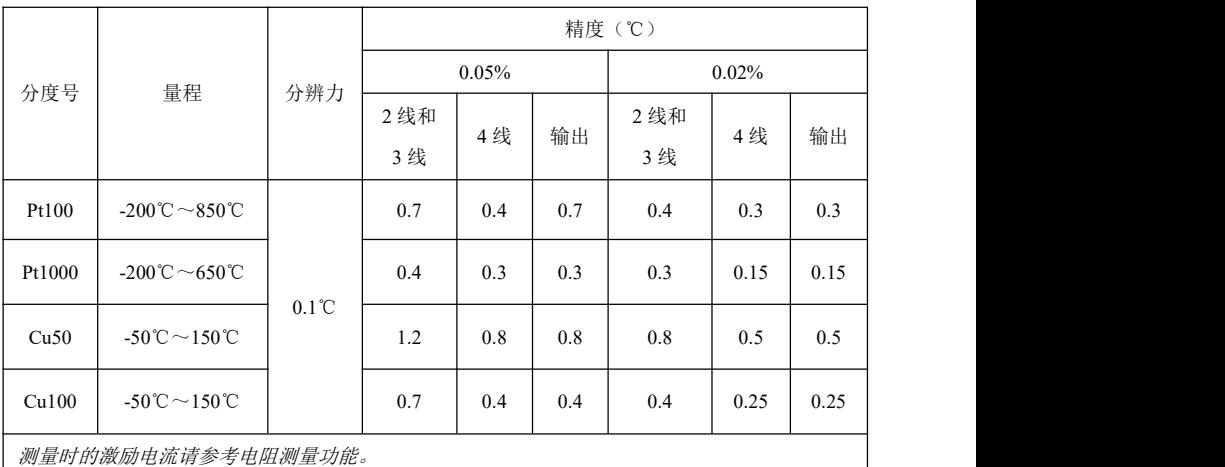

输出时允许的外部激励电流请参考电阻输出功能。

*2* 线:其误差不包括导线电阻。

*3* 线:应使用经匹配的测试线,其导线总电阻不大于 *25*Ω。

# <span id="page-34-0"></span>10 产品附件

# <span id="page-34-1"></span>10.1 标配附件

一套标准多功能过程校验仪还包括以下内容:

- 硬点测试线 2 副, 如图 10.1-1 所示
- 鳄鱼夹 2 对,如图 10.1-1 所示
- 12V/1A 电源适配器 1 只
- 用户手册

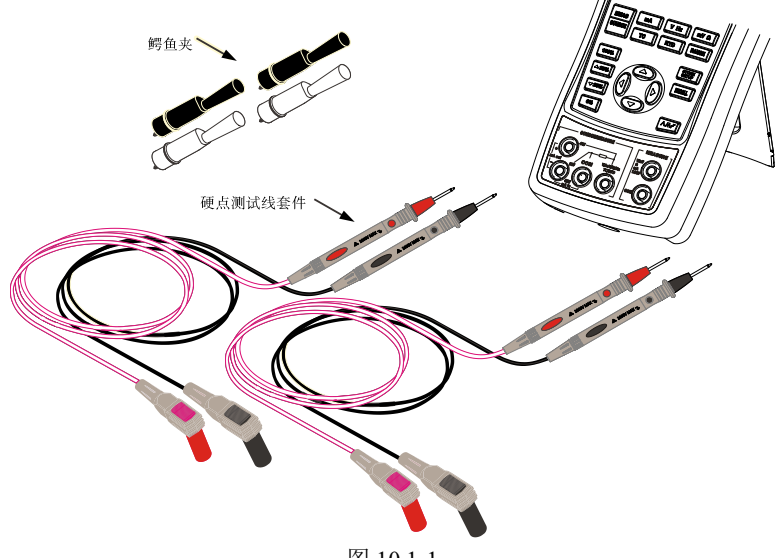

图 10.1-1

# <span id="page-34-2"></span>10.2 选配附件

用户可以根据需要选配以下配件:

- R03 型充电电池 6 只
- 金属包装盒 1 个
- 通讯线

#### <span id="page-35-0"></span>11 警告

为避免受到电击或人身伤害:

- 使用前,先测量一已知电压以确认校验仪工作正常,例如采用上下屏数据相 互验证。
- 请遵循所有设备的安全操作规范。
- 根据测量要求选择正确的功能和量程档。
- 使用校验仪以前应确定电池门已关紧。
- 打开电池门以前应先把校验仪的测试线拆下。
- 检查测试线是否有损坏或暴露的金属,并检查测试线是否导通。使用前应把 损坏的测试线更换。
- 使用探头时,手指不要碰到探头的金属触点。手指应保持在探头的护指装置 后面。
- 接线时,应先接公共线然后再接带电的测试线。拆线时,应先拆除带电的测 试线。
- 若校验仪工作失常,请勿使用。其保护措施可能已遭破坏,应把校验仪立即 送去维修。
- 切勿在爆炸性的气体附近使用本校验仪。
- 更换到不同的测量或输出功能以前,应先拆除测试线。
- 校验仪应使用 6 节 LR03 型(7号)碱性电池或 R03 型镍氢电池(或镍镉电 池),电池应正确地安装在仪表壳内。
- 为避免读数错误而导致可能发生的电击或人身伤害,当显示屏幕出现电池欠 压提示时,应及时更换电池或进行充电。
- 在进行测量及输出电流时,应使用正确的插孔、功能档及量程档